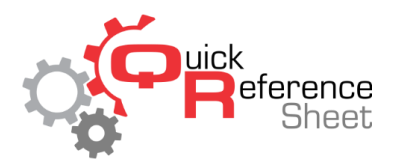

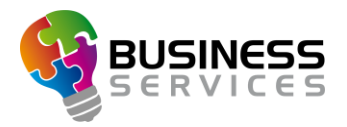

## Conqueror X: Adding Games/Time to Multiple Lanes

Adding games or time to a group of lanes in one transaction allows the center to better service the customer by only requiring one payment. This is an alternative to modifying multiple lanes one at a time and taking payment for each lane separately and will save time for center staff.

1. From the Conqueror X all lanes screen, highlight one of the lanes in the group of lanes to be extended and click "Modify."

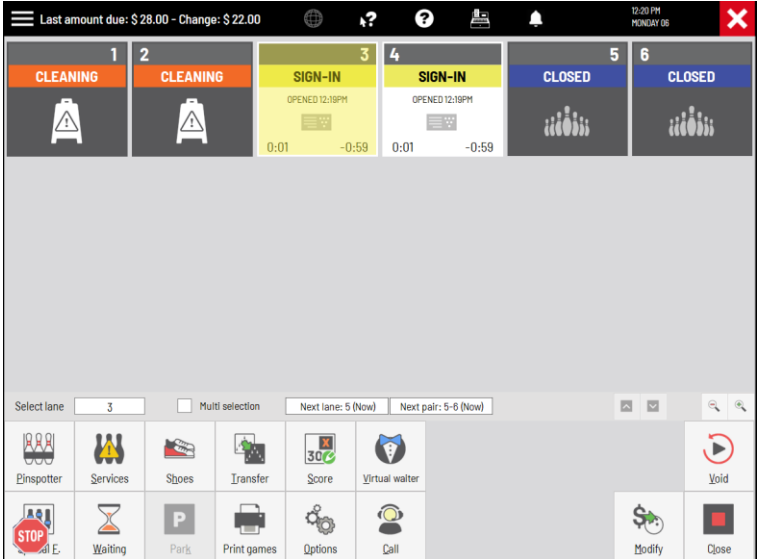

2. Add games/time to the lane purchase area, then click "Pay Later." (NOTE: this requires that the user have the "Enable Pay Later" permission enabled in User Profile Setup)

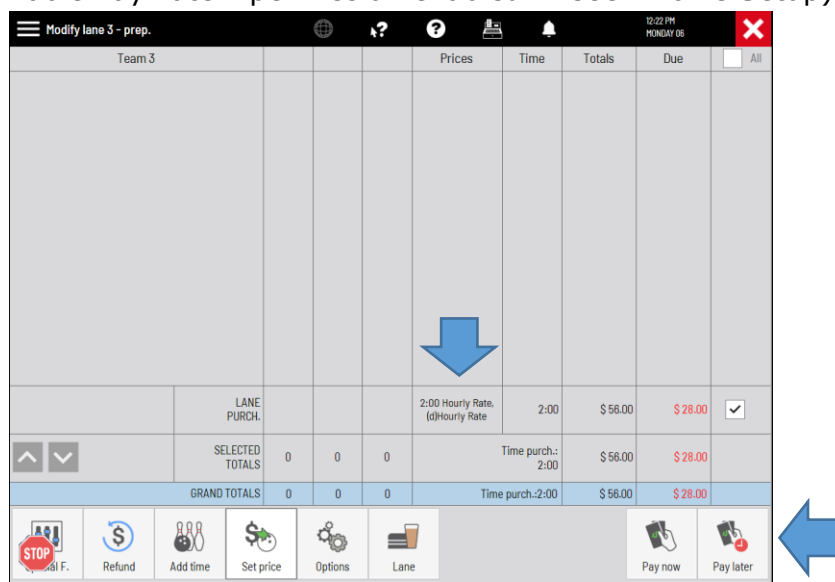

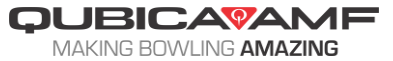

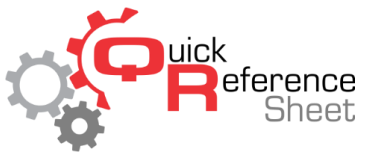

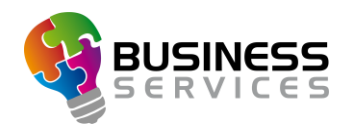

- 3. Repeat steps 1 and 2 for each additional lane in the group of lanes.
- 4. Highlight all lanes in the group, then click "Close."

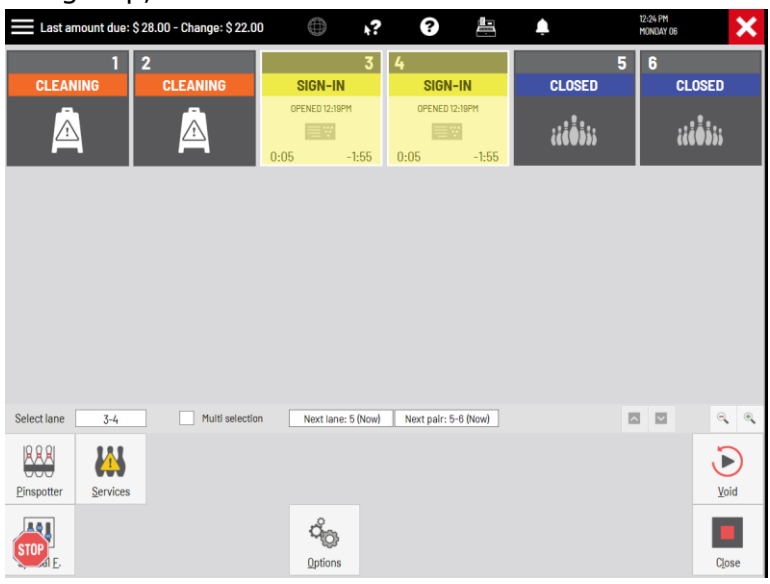

- 5. Click the check box at the top right of the screen to the left of "all." This will un-check all the checked boxes down the right side.
- 6. Click the check box next to "Lane purchase," then click the down arrow.

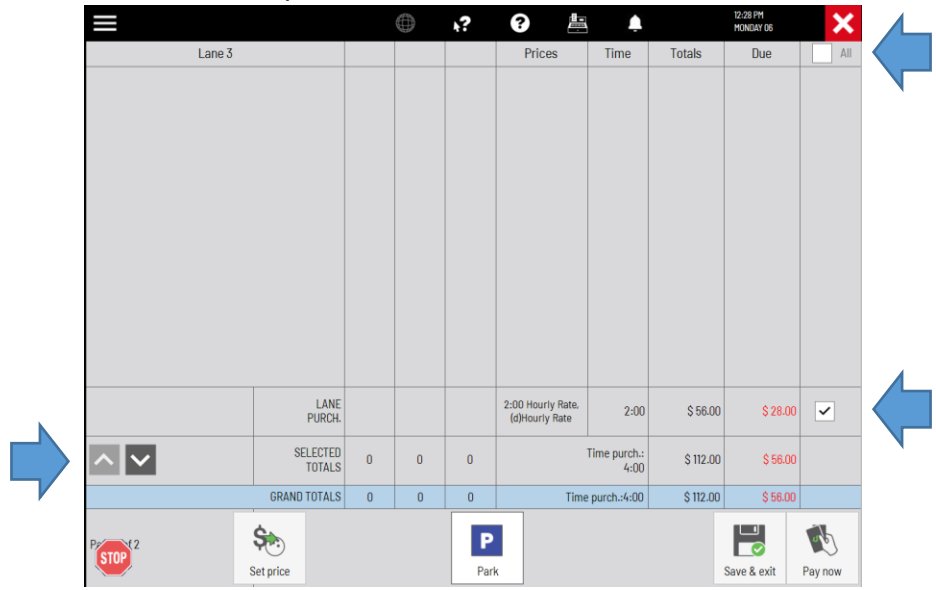

- 7. Repeat step 6 for each additional lane until all of the check boxes to the far right in the lane purchase row have been checked.
- 8. Click the "Pay Now" button to proceed to the payment screen.

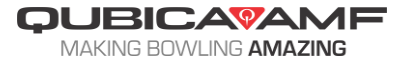

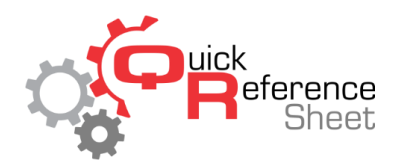

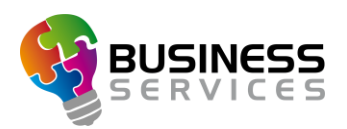

9. All lanes of the group can now be paid out by keying the amount tendered then clicking "Pay" or "Receipt"

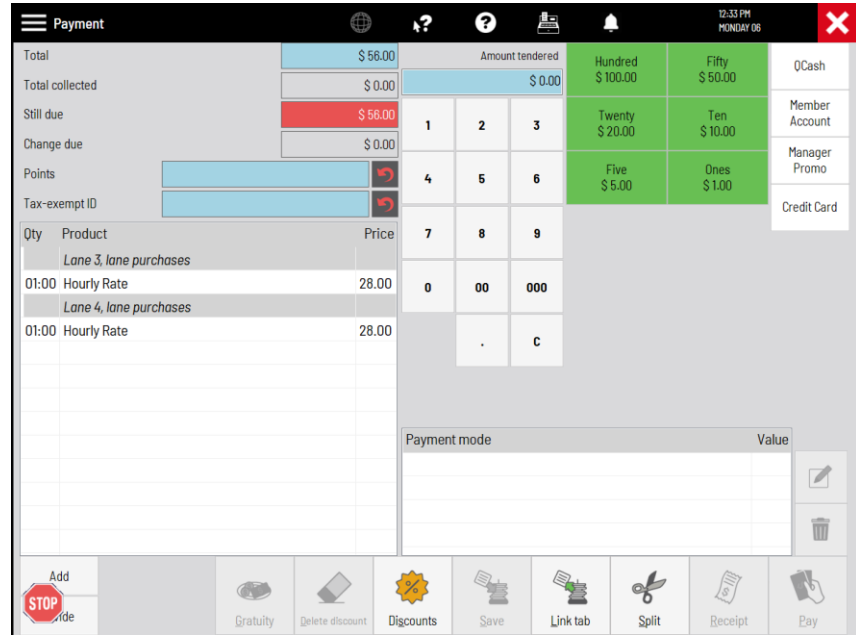

## 10.Click "Save & Exit" to finish and return to the All Lanes Screen.

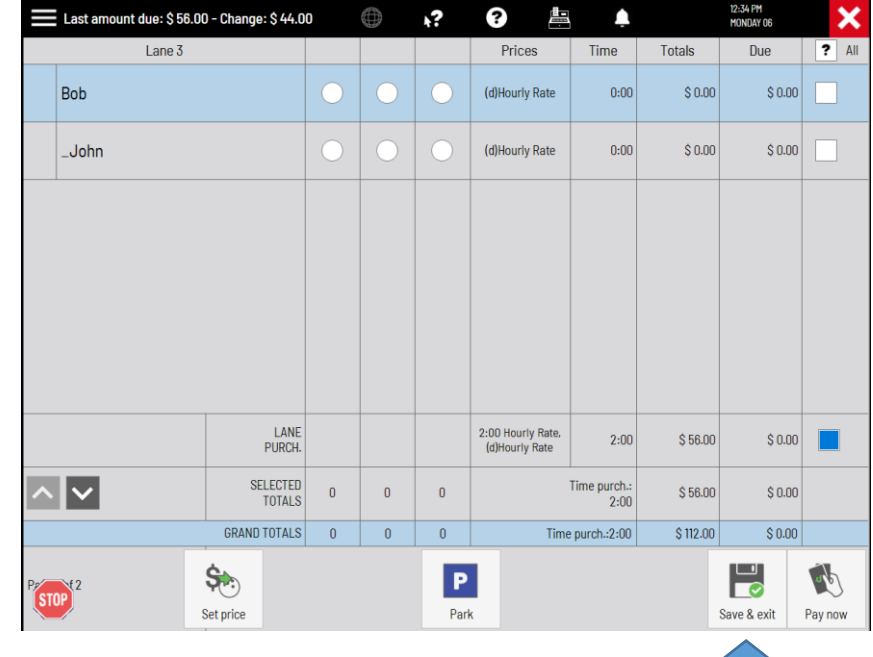

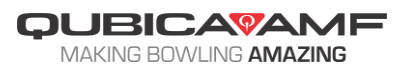

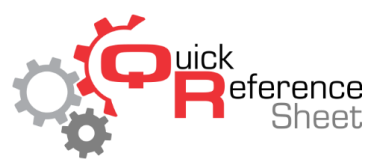

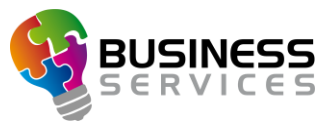

11. The lane will now show the updated games/time remaining in the bottom right corner of each of the lanes that were modified.

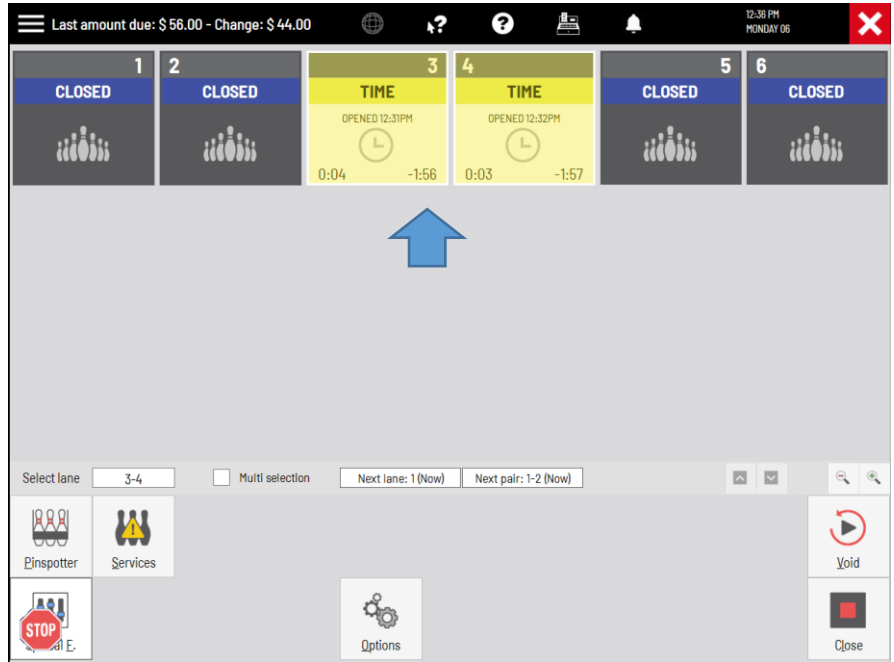

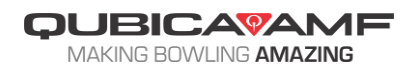